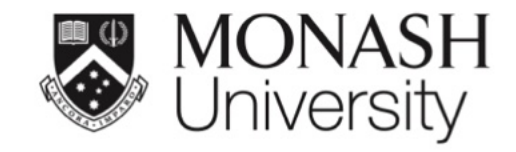

# **ETC5512: Wild Caught Data**

### **Case study: US air traffic**

Lecturer: *Lecturer: Kate Saunders*

Department of Econometrics and Business Statistics

ETC5512.Clayton-x@monash.edu

Week 3

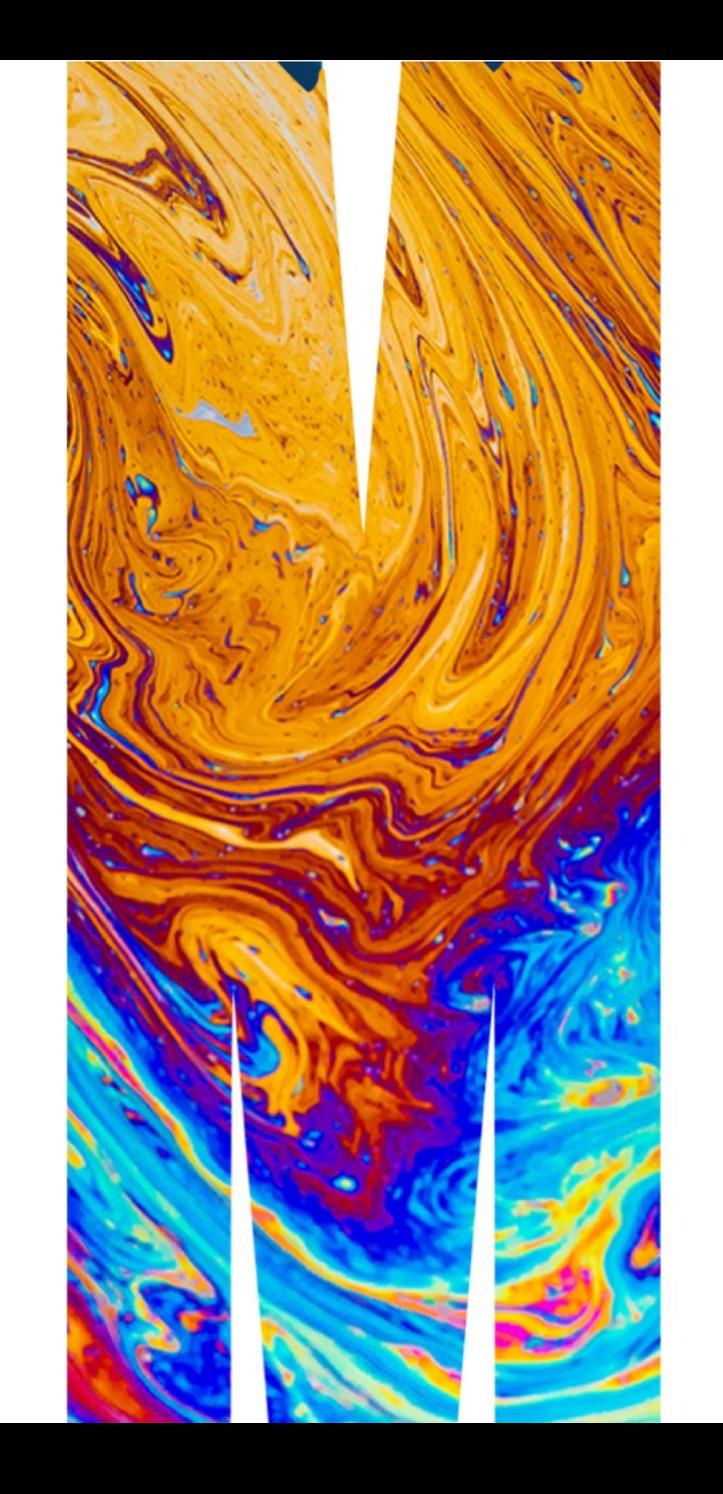

# **Ready to take off with wild data?**

Charles the Commencer of the Commence of the Commence of the Commence of the Commence of the Commence of the Commence of the Commence of the Commence of the Commence of the Commence of the Commence of the Commence of the C

# **This is a case study using the US airlines database**

# **Motivation**

American Statistical Association Statistical Graphics and Computing Sections [2009 Data Expo](https://community.amstat.org/jointscsg-section/dataexpo/dataexpo2009) provided all of the commercial flight records for air travel in the USA from October 1987 to April 2008.

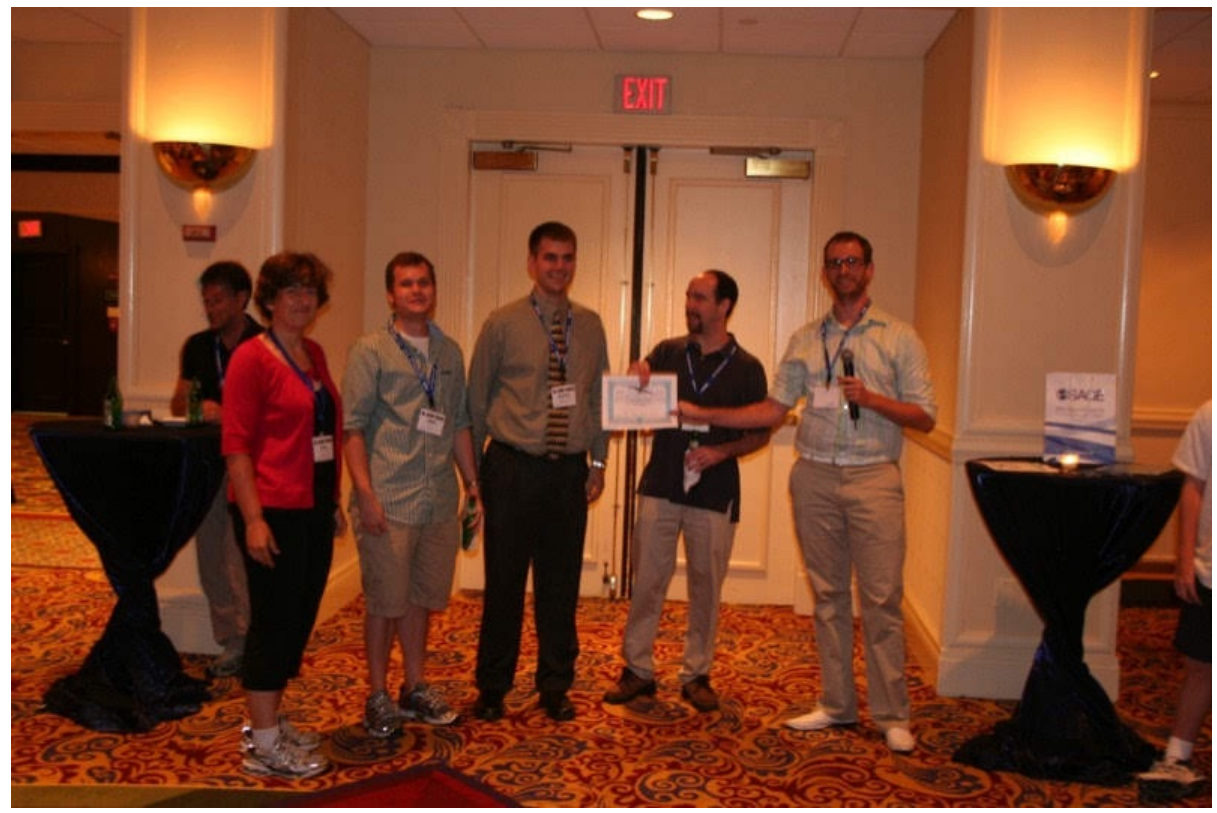

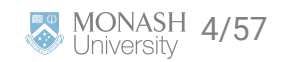

### **Questions provided**

- When is the best time of day/day of week/time of year to fly to minimise delays?
- Do older planes suffer more delays?
- $\blacktriangleright$  How does the number of people flying between different locations change over time?
- How well does weather predict plane delays?
- **•** Can you detect cascading failures as delays in one airport create delays in others? Are there critical links in the system?

but participants could also decide for themselves what to analyse.

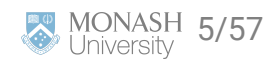

# **About the data**

- hand nearly 120 million records
- 12Gb of space uncompressed
- → 1.6Gb compressed

Organisers provided instructions on how to set up an **sqlite database**, and access from R.

> Read about accessing databases from R at this RStudio site <https://db.rstudio.com/databases/sqlite/>is a good starting place to read about working with a sqlite database.

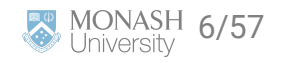

# **The original data source**

#### **TranStats**

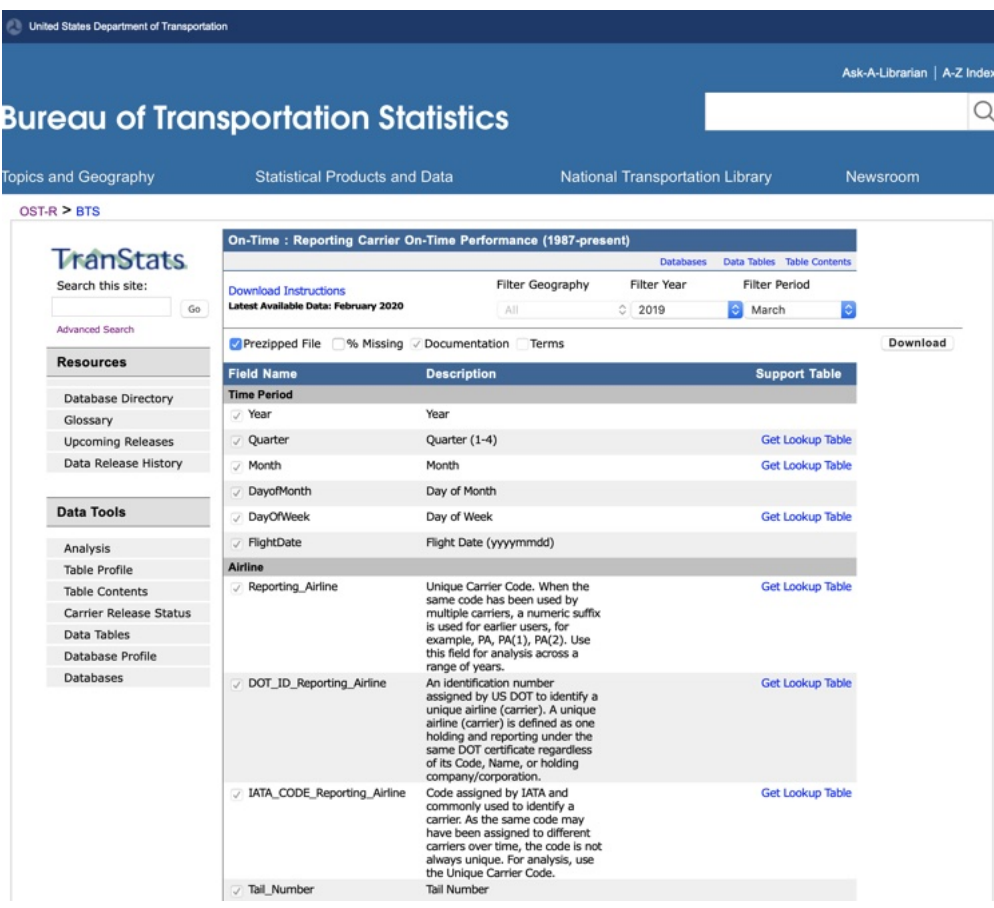

 $\rightarrow$  You can find the most current data at <https://www.transtats.bts.gov/DataIndex.asp>

**Look at the "On-Time Performance 1987**present" table.

- You can download data a month at a time  $\rightarrow$  There is a lag in records appearing on the site, currently of several months
- **Data dictionary/explanations the variables**
- **Links at bottom of the site tells you what web** site collects on you when you visit (Privacy Policy), but there is no clear license or policy on usage.

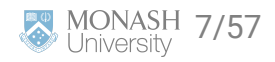

# **Accessing the data**

 $\blacktriangleright$  Data expo files: the data for the competition is still available because it was given a DOI: [https://doi.org/10.7910/DVN/HG7NV7.](https://doi.org/10.7910/DVN/HG7NV7)

- **Navigating the [BTS web interface](https://www.transtats.bts.gov/DataIndex.asp)** 
	- What data is available
	- **How do you download**
	- **EXPLANATIONS** of the records and variables

**P** R package nycflights13: provides a small domesticated data set. This is a good way to *dip your toes in the water* with the airline data - try this as a start before working with the full data.

#### **library**(nycflights13)

data(airlines) data(airports) data(flights) data(planes) data(weather)

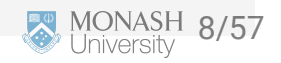

# **What does the data look like?**

 $\#$   $\#$   $\#$  A tibble: 20  $\times$  8

## FL\_DATE OP\_UNIQUE\_CARRIER TAIL\_NUM ORIGIN DEST DEP\_TIME ARR\_TIME ARR\_DE ## <chr> <chr> <chr> <chr> <chr> <chr> <chr> <d

|    | ## 1 1/1/2023 9E | <b>N131EV</b><br>JFK        | <b>BGR</b><br>2056 | 2229 |  |
|----|------------------|-----------------------------|--------------------|------|--|
|    | ## 2 1/1/2023 9E | JFK<br><b>N131EV</b>        | <b>ORD</b><br>0941 | 1120 |  |
|    | ## 3 1/1/2023 9E | <b>ORD</b><br><b>N131EV</b> | 1524<br>JFK        | 1838 |  |
| ## | 4 1/1/2023 9E    | ABE<br><b>N133EV</b>        | 0601<br>ATL.       | 0816 |  |
|    | ## 5 1/1/2023 9E | <b>N133EV</b><br><b>ATL</b> | <b>SGF</b><br>1125 | 1214 |  |
|    | ## 6 1/1/2023 9E | <b>SGF</b><br><b>N133EV</b> | 1354<br>ATL.       | 1630 |  |
|    | ## 7 1/1/2023 9E | N135EV<br><b>DTW</b>        | 2132<br>PVD        | 2313 |  |
|    | ## 8 1/1/2023 9E | N135EV<br>JFK.              | 1252<br><b>DTW</b> | 1502 |  |

What's in a row?

What type of data collection is this? (e.g. experimental or observational? Census, survey sampling or occurrence?)

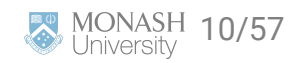

# **How would you start to process the data to answer ...**

- When is the best time of day/day of week/time of year to fly to minimise delays?
- $\rightarrow$  Are some carriers operating more efficiently?
- Do some carriers operate more broadly than others?
- Do older planes suffer more delays?

# **What did the prize winners do?**

### **First prize**

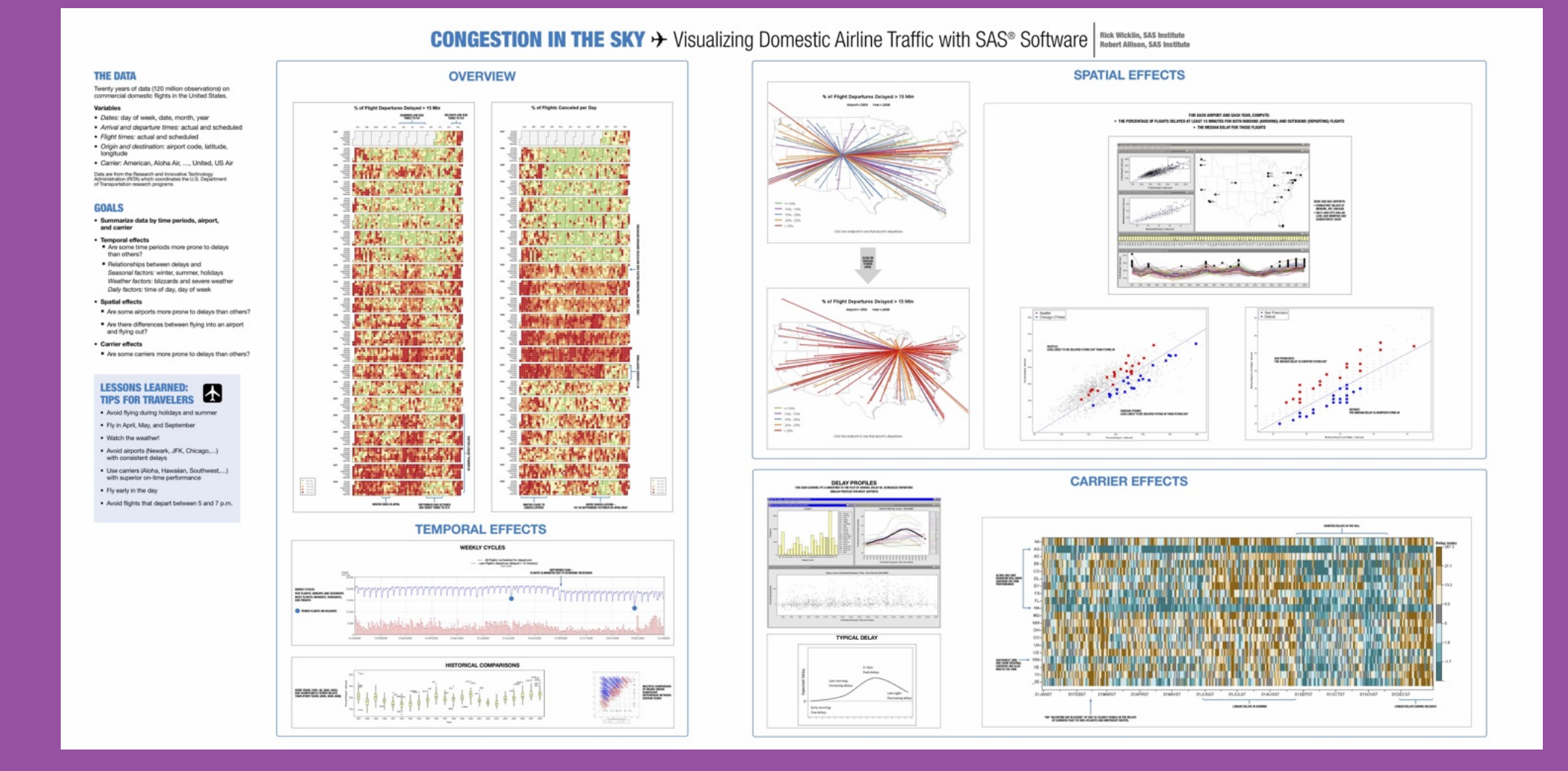

**Rick Wicklin, Robert Allison** 13/57 **Rick Wicklin, Robert Allison** 13/57

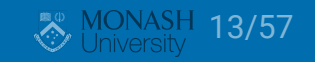

#### **Overview** A major component of this data is A major component of this data  $\Rightarrow$ **Highlights** Its good practice to show a useful view of entire data, to get a rough sense of major **Temporal trend** a **Temporal trend** c patterns o patterns. ver time.  $\overline{5}$

### **Carriers**

Are some carriers operating more widely, or more efficiently?

### Airports are distributed across the country, explore how the traffic operates relative to this geography

**Spatial pattern**

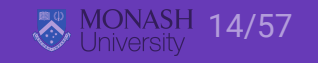

### **Overview**

# THE DATA

Twenty years of data (120 million observations) on commercial domestic flights in the United States.

#### **Variables**

- Dates: day of week, date, month, year
- Arrival and departure times: actual and scheduled
- Flight times: actual and scheduled
- Origin and destination: airport code, latitude, longitude
- Carrier: American, Aloha Air, ..., United, US Air

Data are from the Research and Innovative Technology Administration (RITA) which coordinates the U.S. Department of Transportation research programs

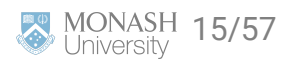

### **Overview**

# **GOALS**

- Summarize data by time periods, airport, and carrier
- **Temporal effects**  $\bullet$ 
	- Are some time periods more prone to delays than others?
	- Relationships between delays and Seasonal factors: winter, summer, holidays Weather factors: blizzards and severe weather Daily factors: time of day, day of week

#### **Spatial effects**

- Are some airports more prone to delays than others?
- Are there differences between flying into an airport п and flying out?
- **Carrier effects** 
	- Are some carriers more prone to delays than others?

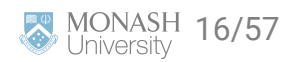

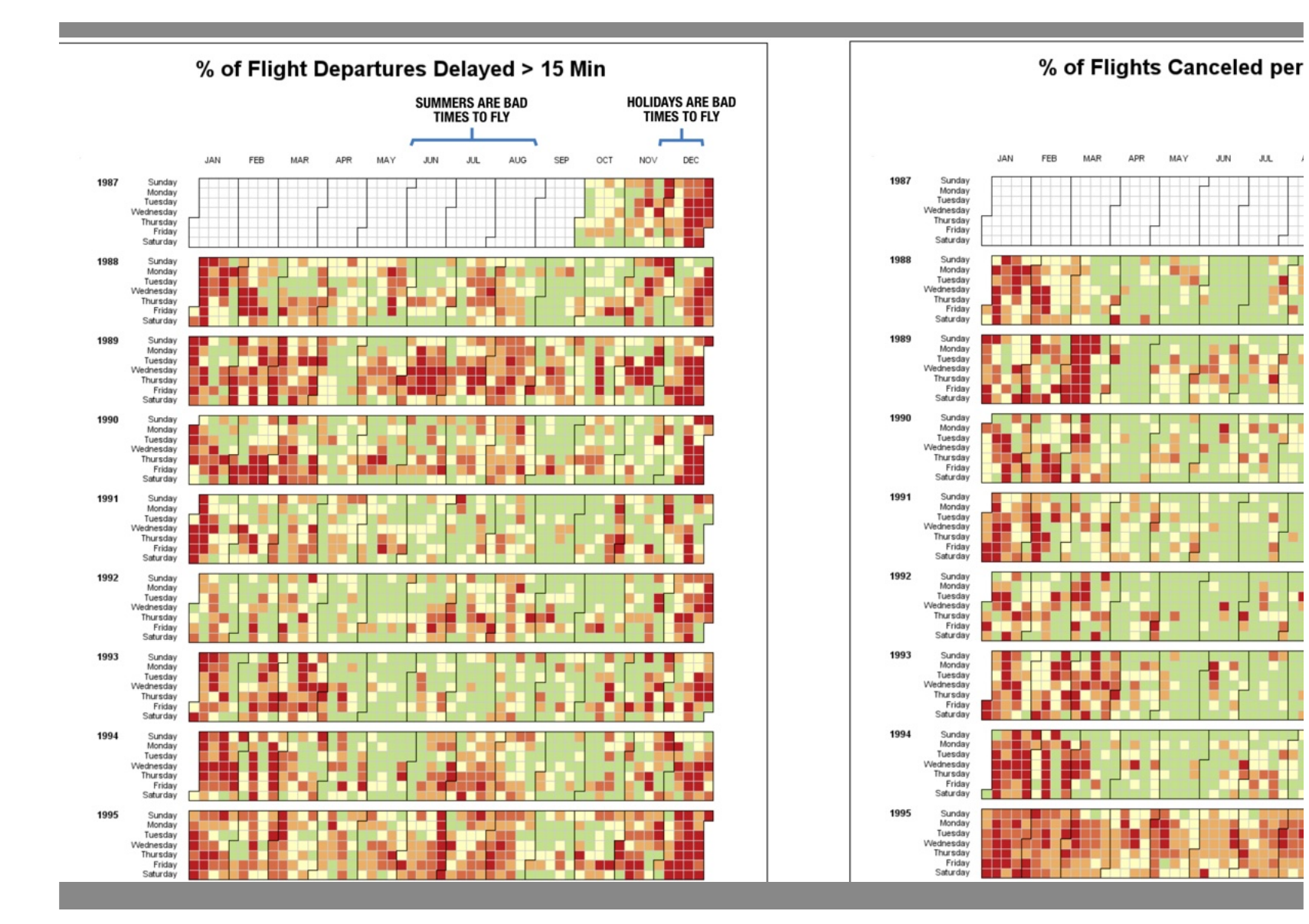

### **Overview**

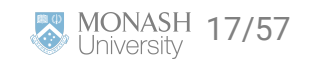

▬

۰

٠

.

MAY

**JUN**  $JUL$  $\sim$ 

# **Think about it**  Delay was used in providing an overview. What other aggregates could have been used? Why was delay chosen?  $\ddotsc$

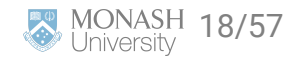

# **Temporal trend**

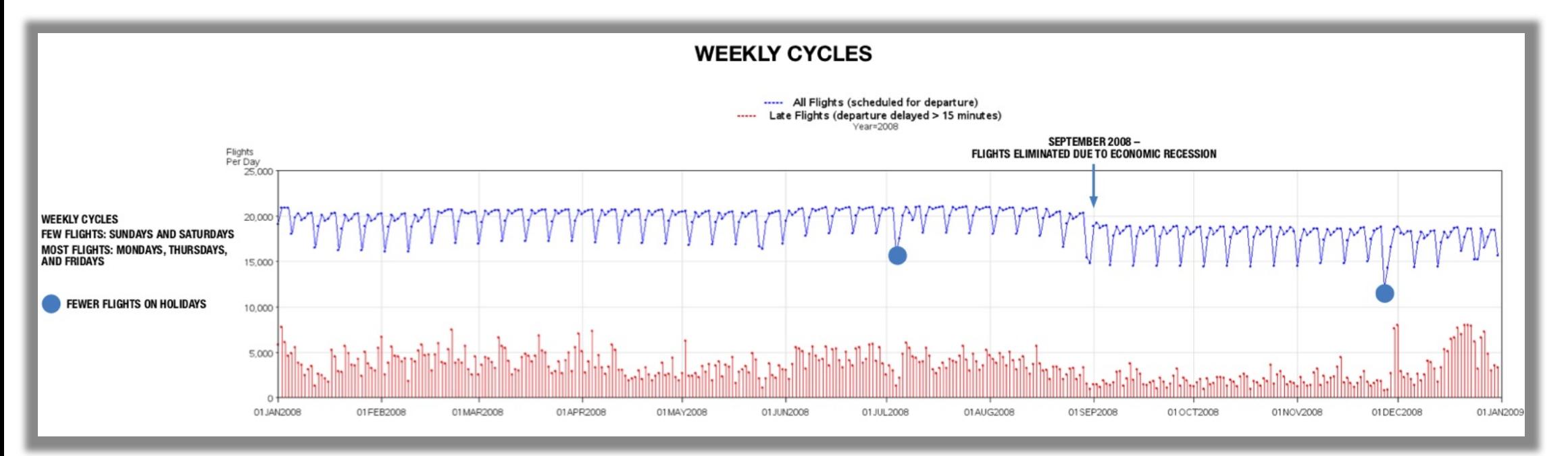

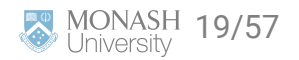

# **Temporal trend**

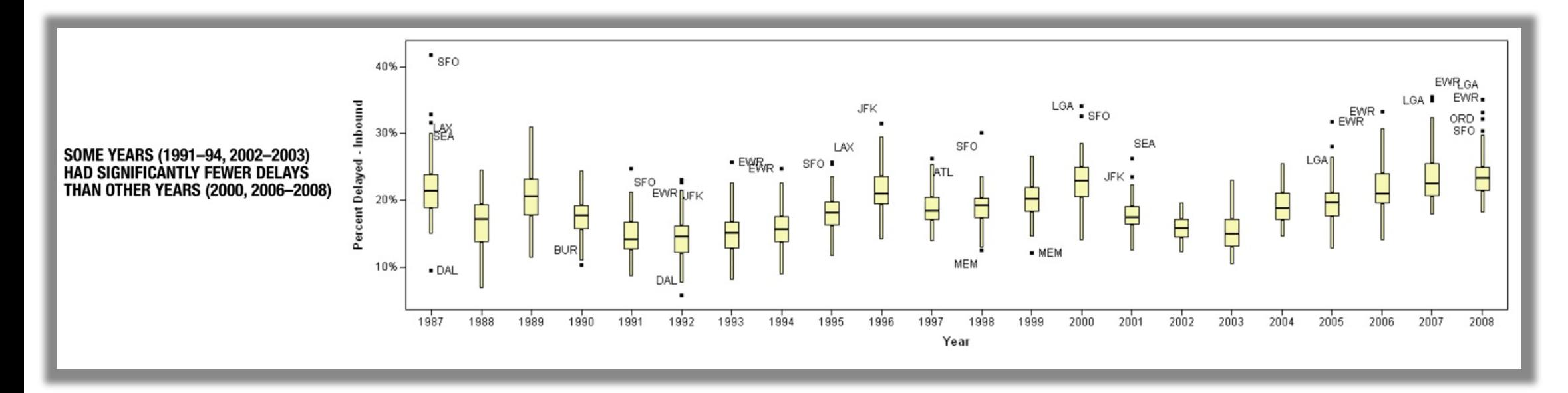

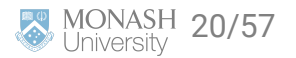

### **Spatial**

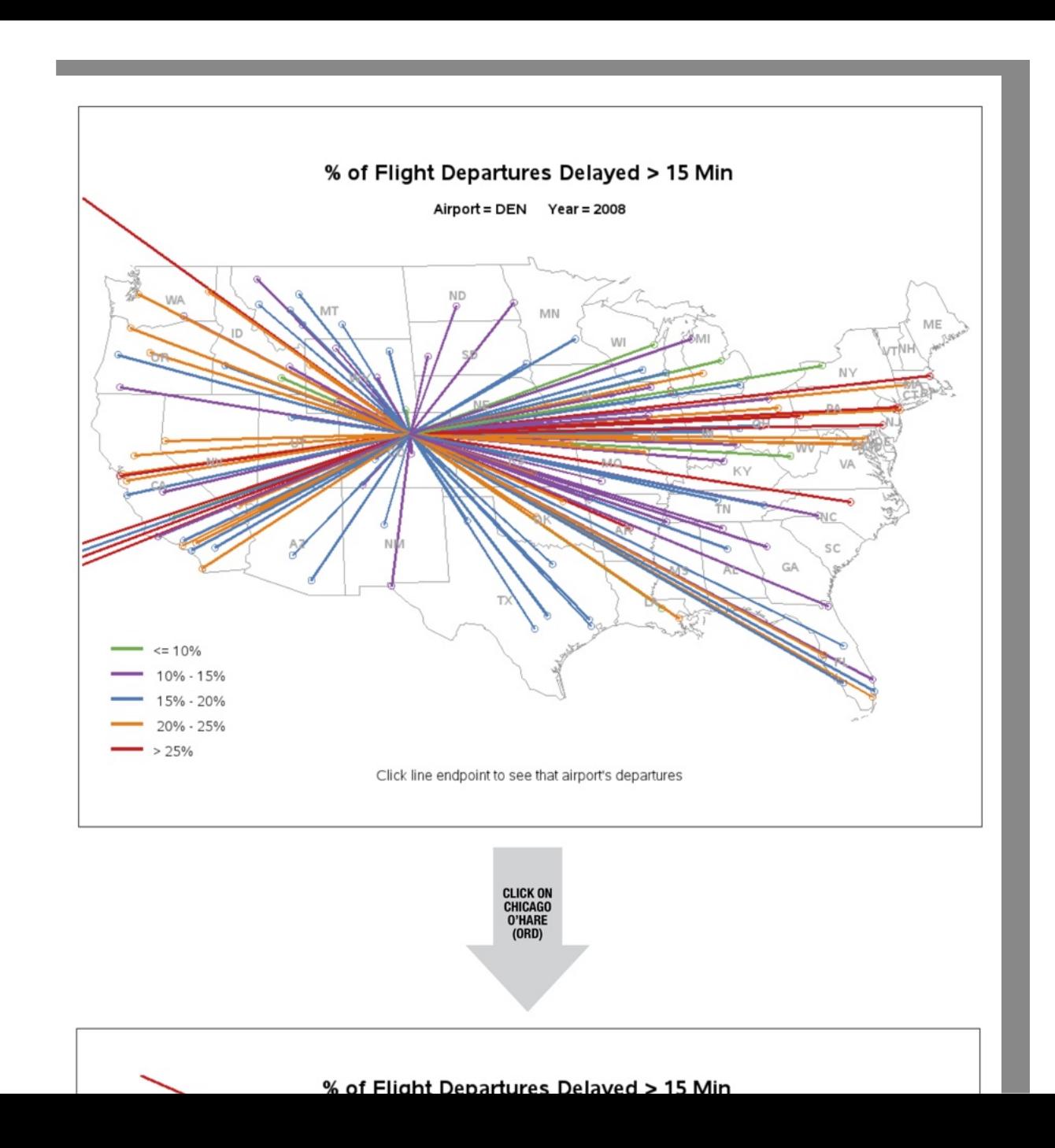

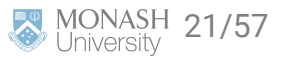

### **Carrier**

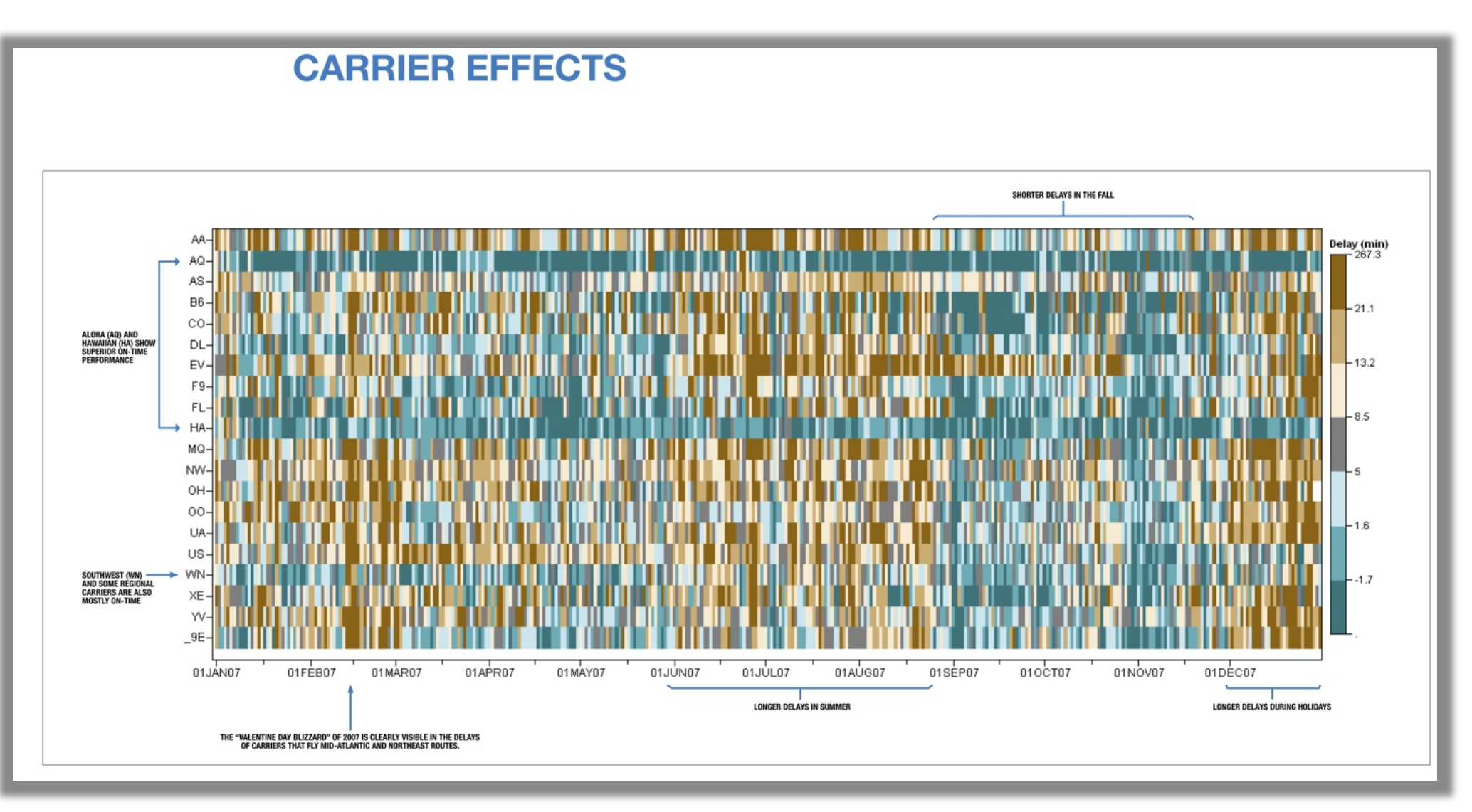

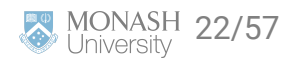

# **Highlights**

### **LESSONS LEARNED:**  $\blacktriangle$ **TIPS FOR TRAVELERS**

- Avoid flying during holidays and summer
- Fly in April, May, and September
- Watch the weather!
- Avoid airports (Newark, JFK, Chicago,...) with consistent delays
- Use carriers (Aloha, Hawaiian, Southwest,...) with superior on-time performance
- Fly early in the day
- Avoid flights that depart between 5 and 7 p.m.

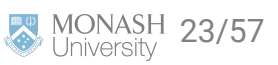

### **Second prize**

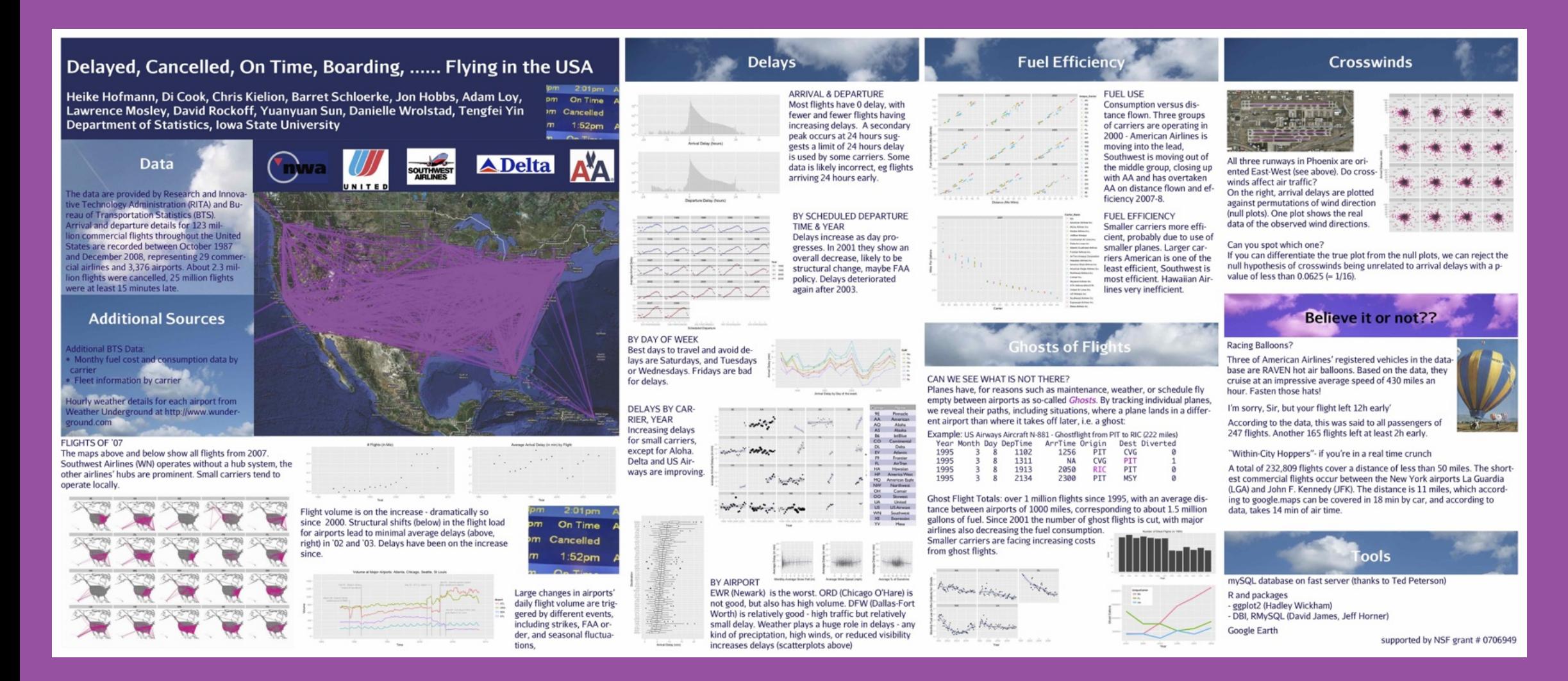

[Hofmann, Cook, Kielion, Schloerke, Hobbs, Loy, Mosley, Rockoff, Sun, Wrolstad, Yin](https://amstat.tandfonline.com/doi/abs/10.1198/jcgs.2011.3de#.XsbqbS97G61) 24/57

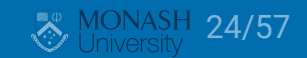

# **Analysis overview**

- $\rightarrow$  Overview: flight paths over country
- **Analysis:** 
	- $\Box$  Traffic patterns over time, including 911, and strikes, bankruptcies
	- **Delays over time, and by day, hour**
	- **Airport efficiency**
	- **n** Carrier efficiency
	- **G** Ghost flights: what's a ghost flight?
	- **n** Mapping traffic spatially, and animating
- $\rightarrow$  Curious findings

### **Believe it or not??**

#### **Racing Balloons?**

Three of American Airlines' registered vehicles in the database are RAVEN hot air balloons. Based on the data, they cruise at an impressive average speed of 430 miles an hour. Fasten those hats!

I'm sorry, Sir, but your flight left 12h early'

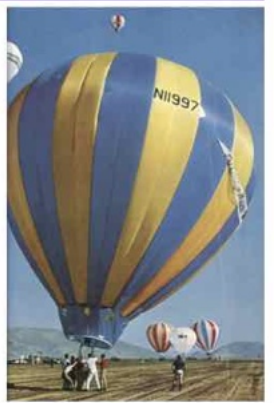

According to the data, this was said to all passengers of 247 flights. Another 165 flights left at least 2h early.

"Within-City Hoppers"- if you're in a real time crunch

A total of 232,809 flights cover a distance of less than 50 miles. The shortest commercial flights occur between the New York airports La Guardia (LGA) and John F. Kennedy (JFK). The distance is 11 miles, which according to google maps can be covered in 18 min by car, and according to data, takes 14 min of air time.

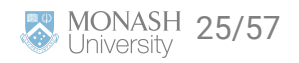

### $\bullet$   $\bullet$   $\bullet$

# **As we work through the summary plots, think about**

- what needs to be done to the data to get to this summary
- what do you learn from each display, what's expected, what's surprising
- \*\* what other ways might the same information be presented, or other calculations made

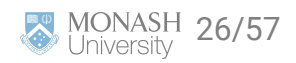

# **Traffic patterns over time**

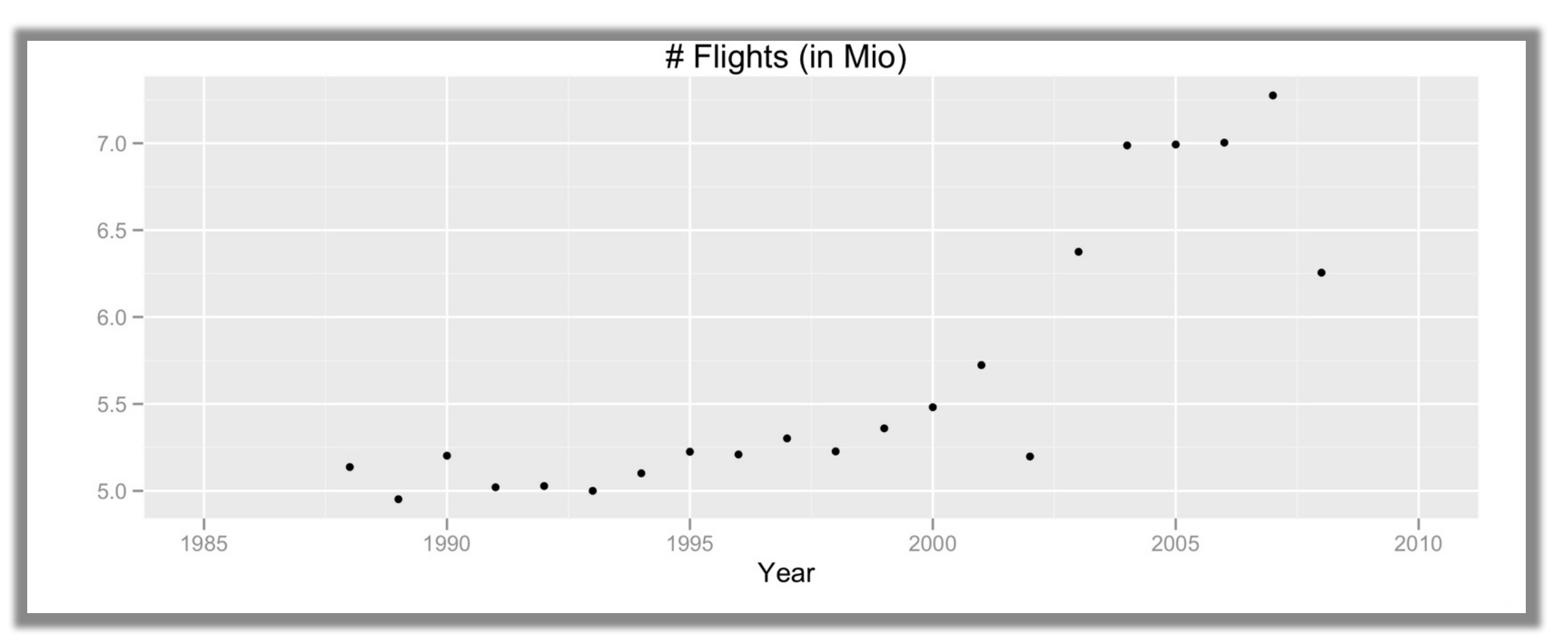

Number of flights in millions per year: steadily increasing volume until 2001, with a big drop in 2002. Volume recovered in 2003, and flattens 2004-7, with another drop in 2008. What happened in 2001? What was happening in 2008?

# **Traffic patterns at selected airports**

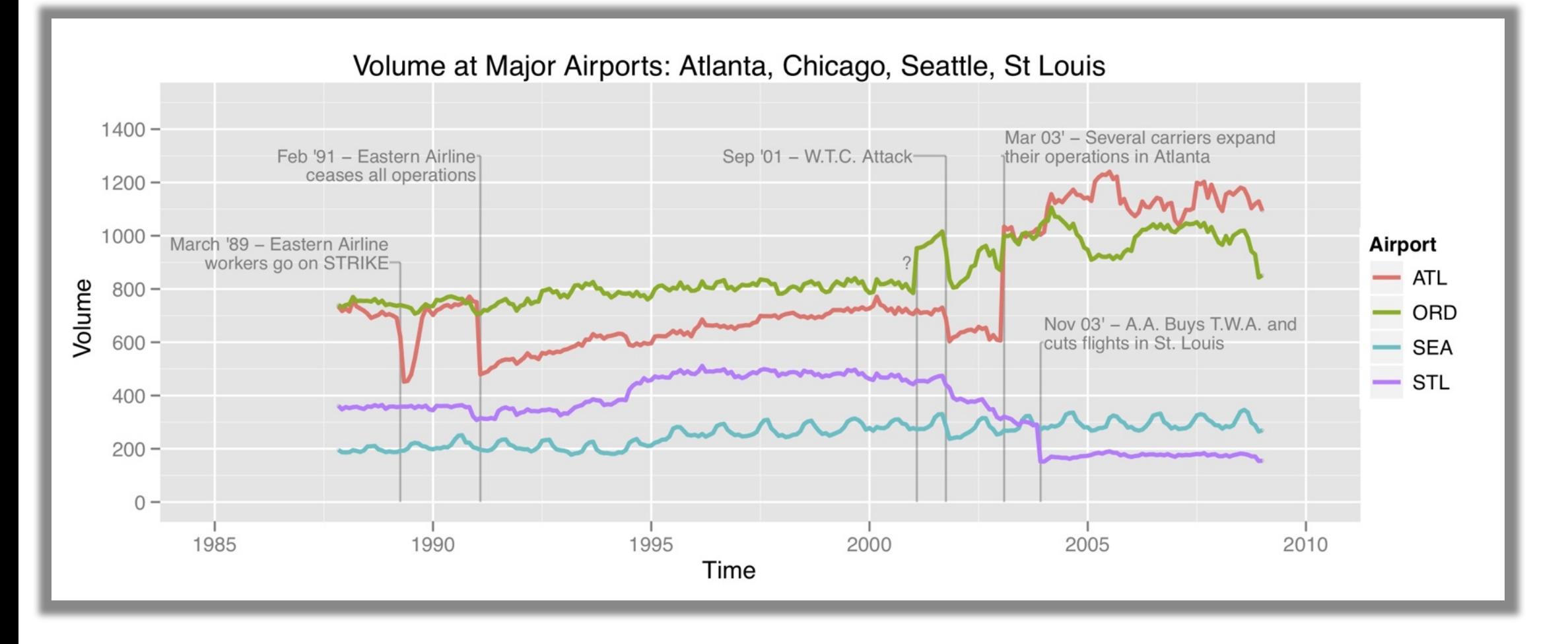

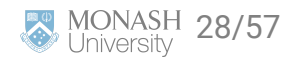

### **Delays**

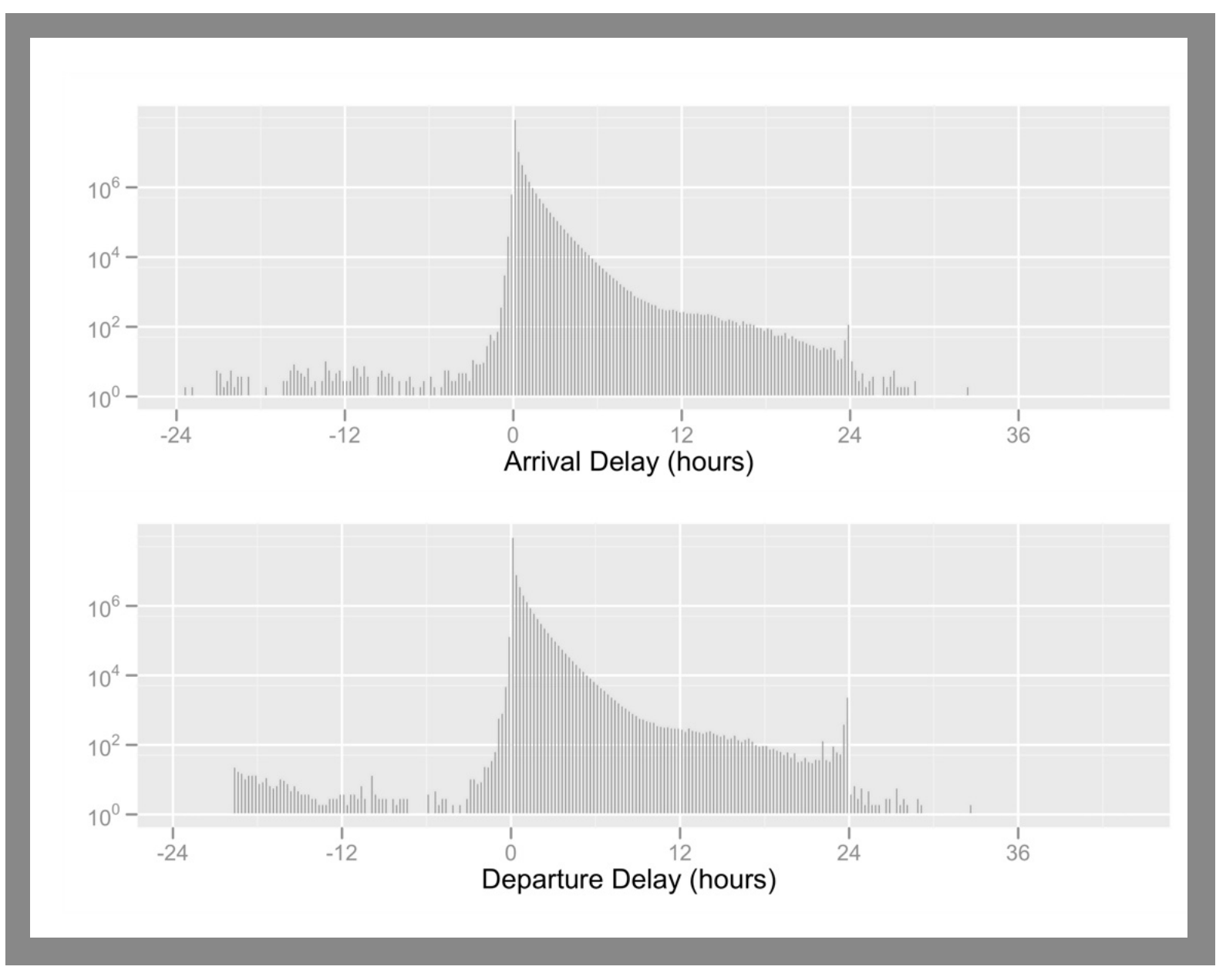

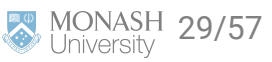

# **Delays, by year**

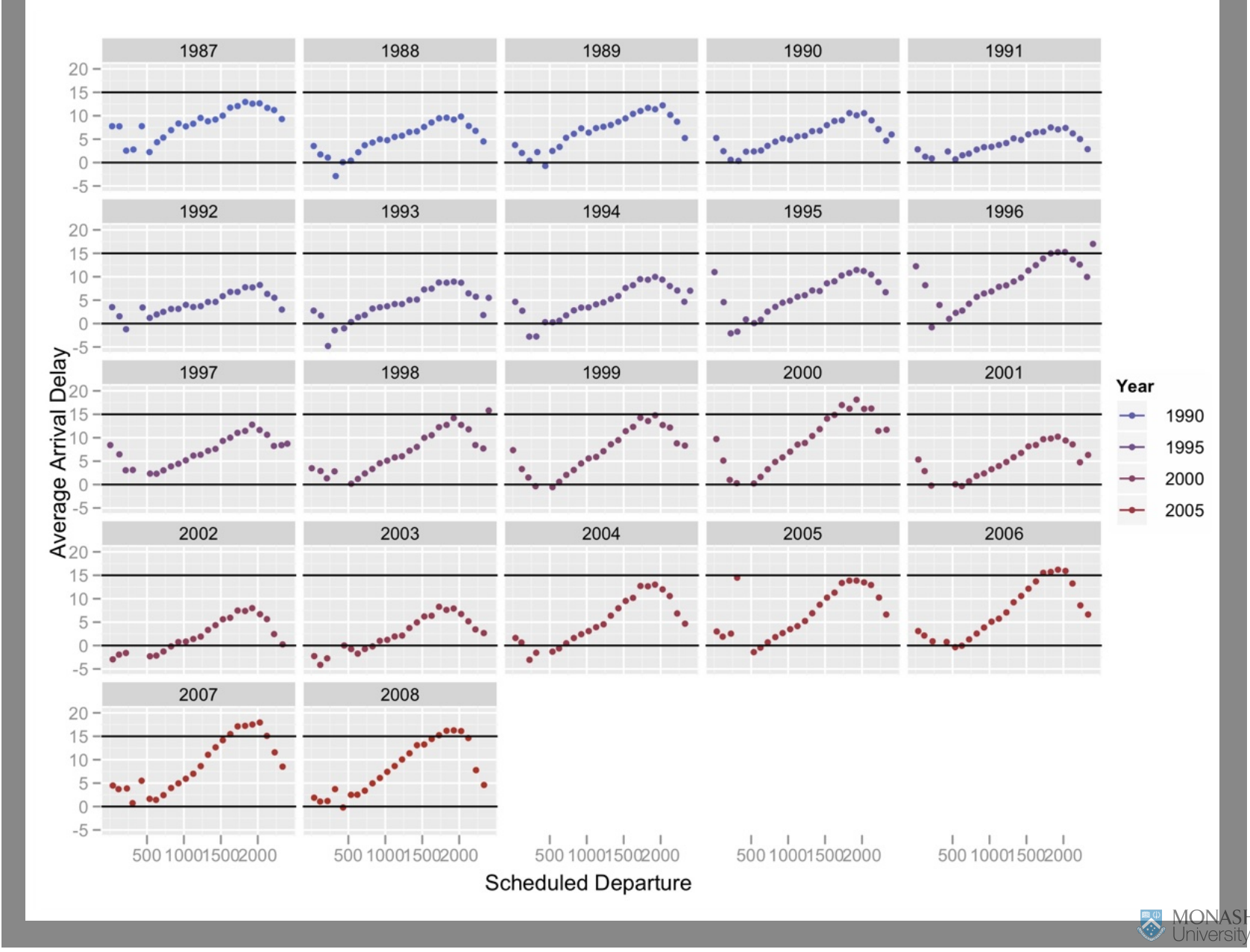

 $130/57$ 

# **Delays, by carrier**

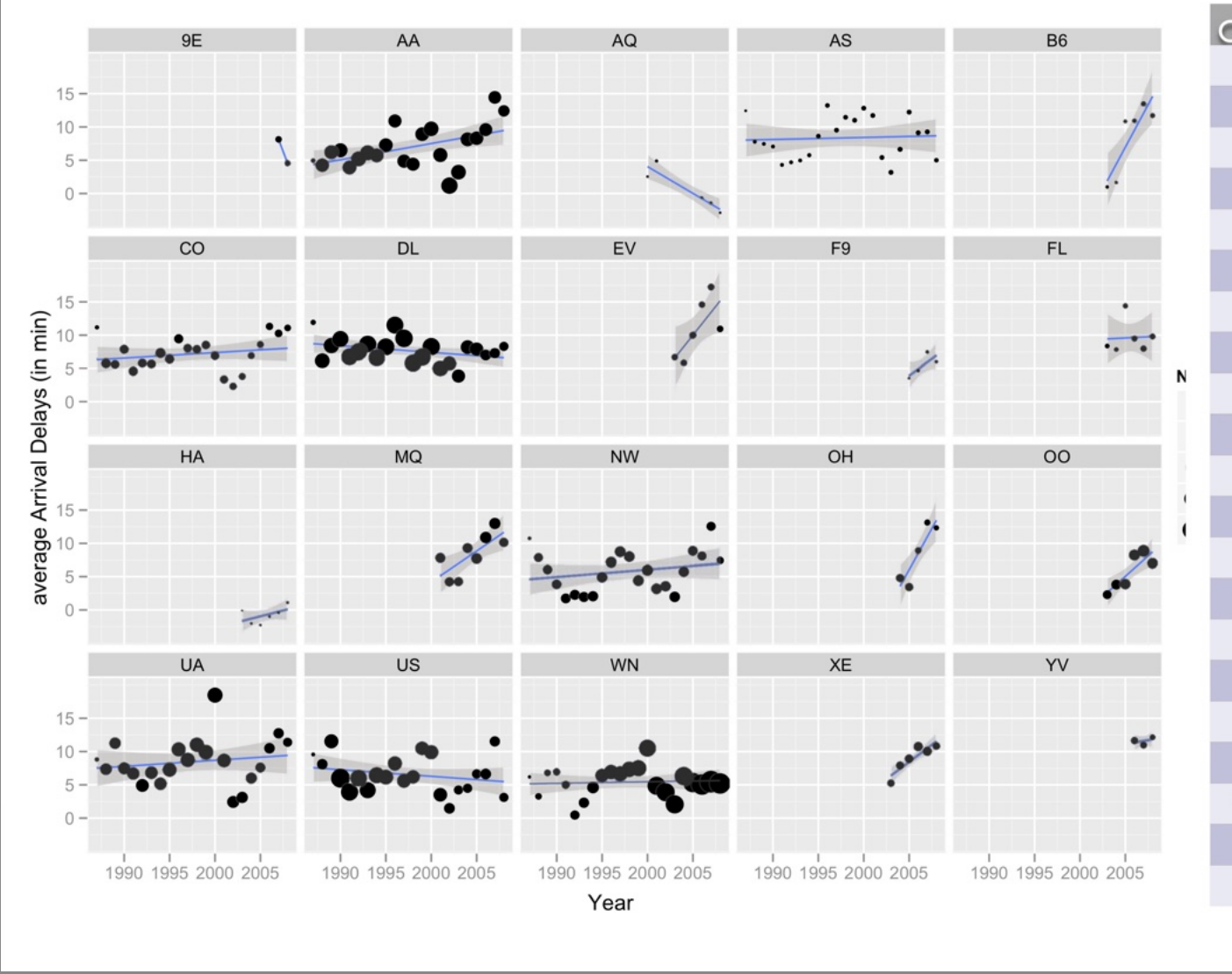

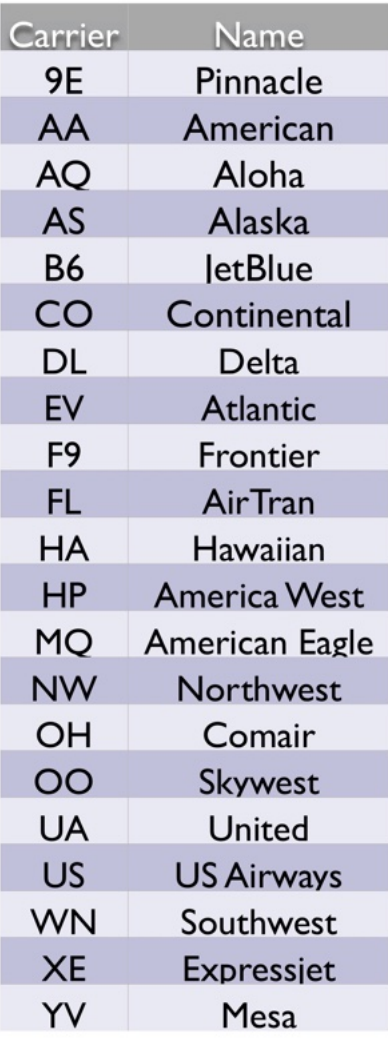

# **Delays, by airport**

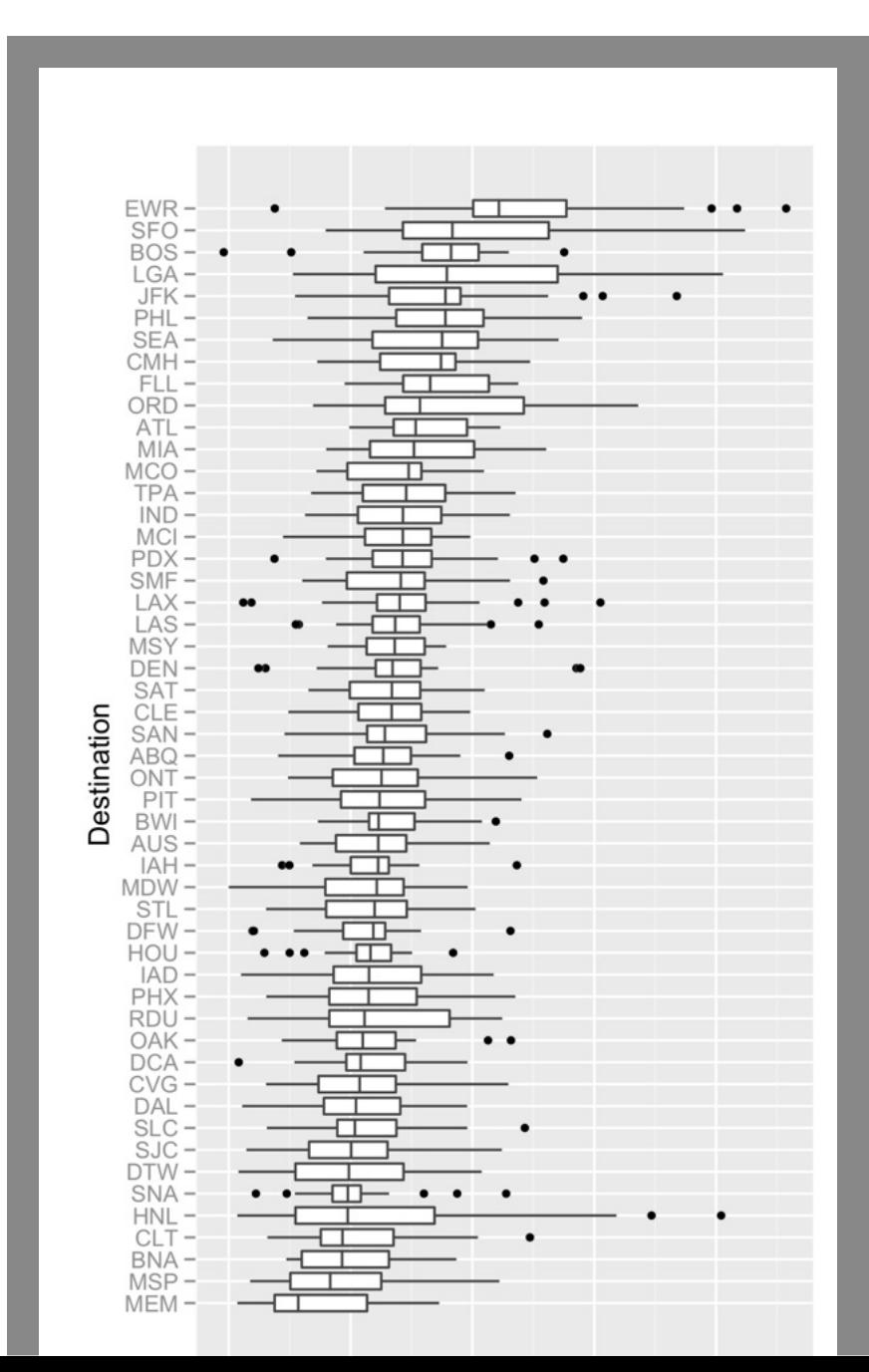

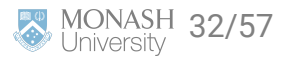

# **Delays, by day**

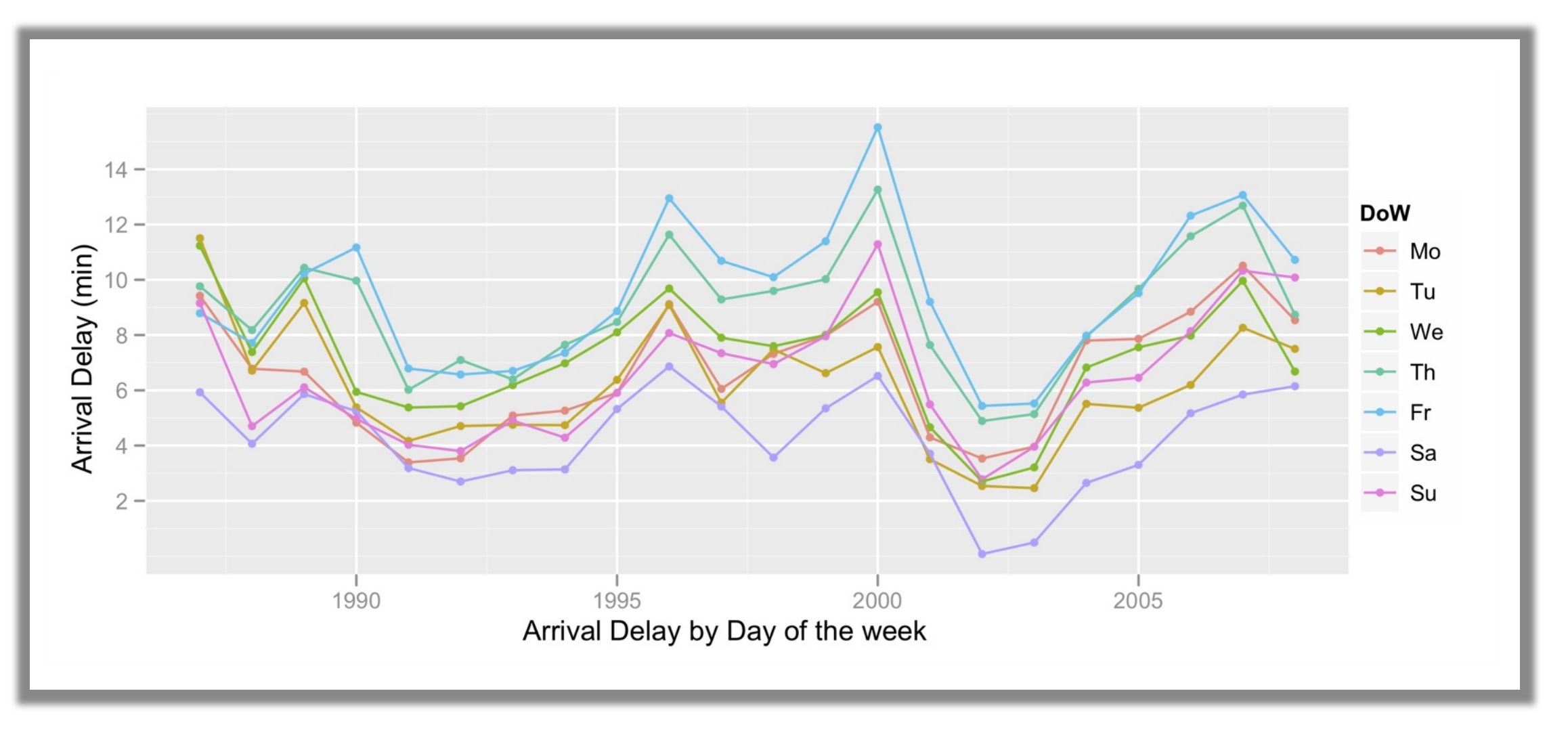

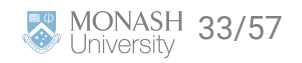

# **Fuel use by carrier**

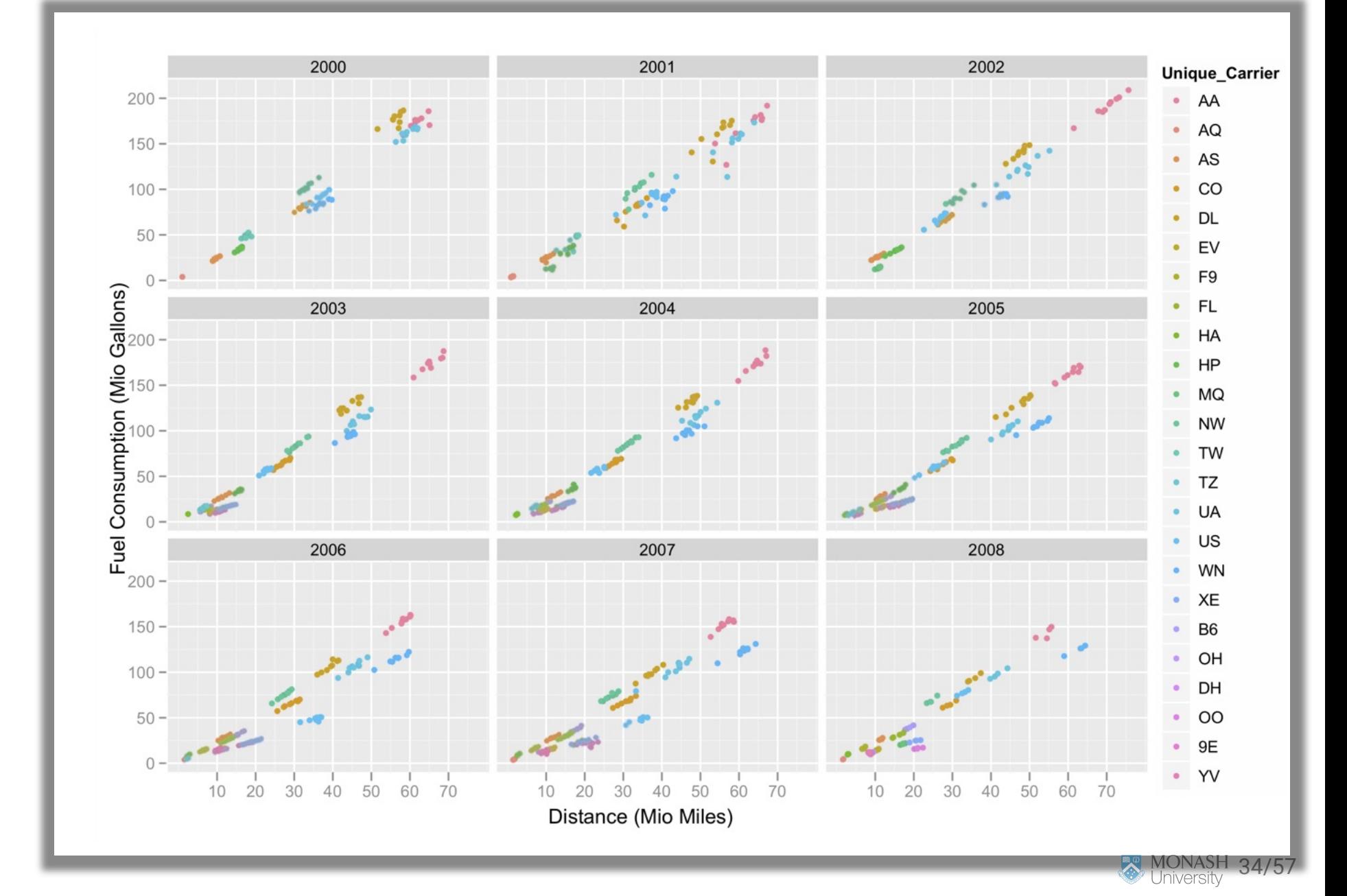

# **Fuel efficiency**

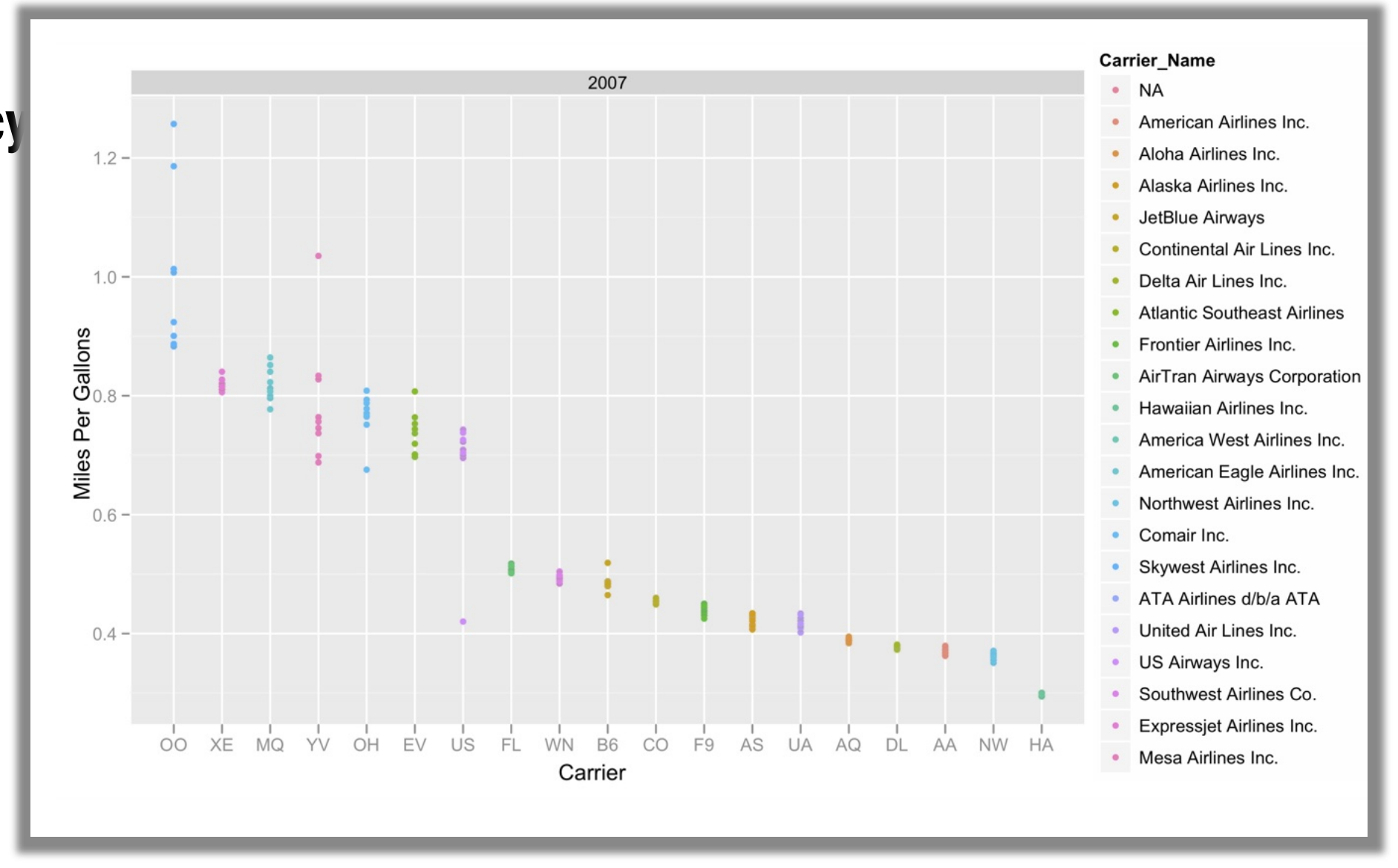

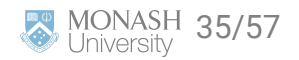

# **Ghost flights**

#### CAN WE SEE WHAT IS NOT THERE?

Planes have, for reasons such as maintenance, weather, or schedule fly empty between airports as so-called *Ghosts*. By tracking individual planes, we reveal their paths, including situations, where a plane lands in a different airport than where it takes off later, i.e. a ghost:

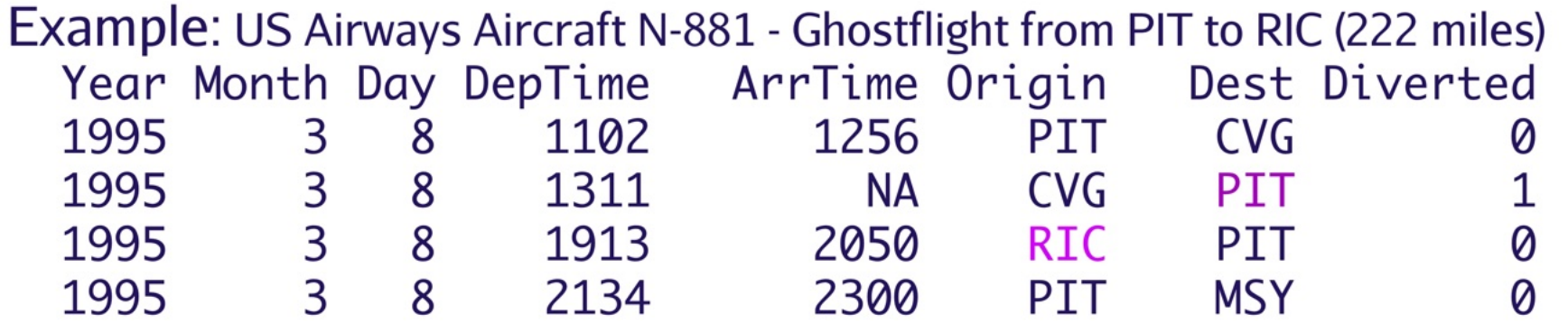

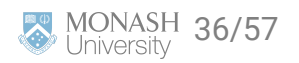

# **Ghost flights, wasted fuel**

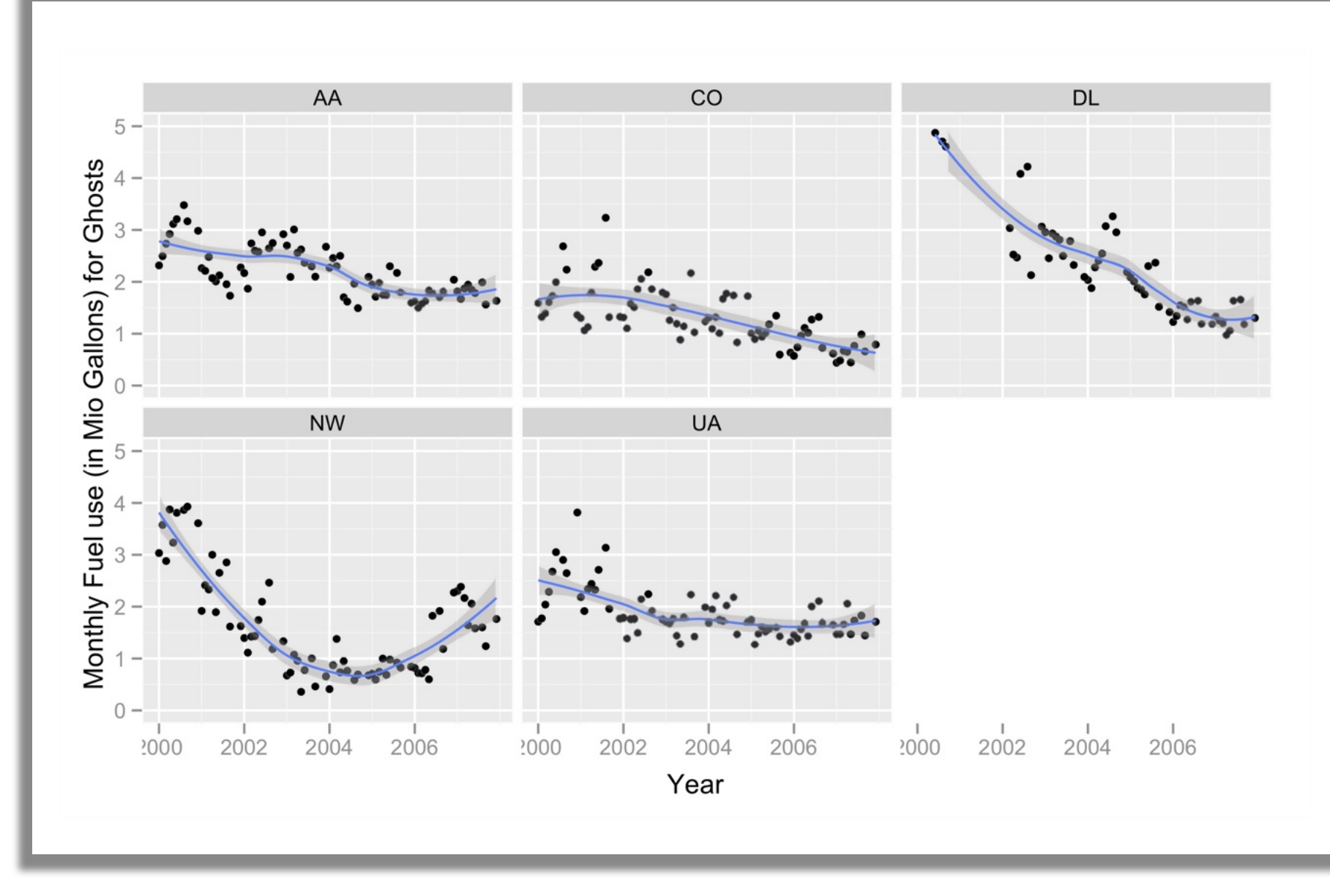

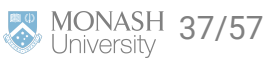

# **What tools were used and why**

A subset of the analysis materials including data and code can be downloaded from the [paper site](https://amstat.tandfonline.com/doi/suppl/10.1198/jcgs.2011.3de?scroll=top)

 $\blacktriangleright$  sqlite database: Inspired by the guidelines provided by the organisers we created a mysql database, on a central server that all team members could access with a password. Each person accessed the data through R.

R packages: RMySQL, DBI, ggplot2

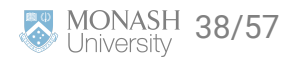

# **A brief introduction to working with databases**

### **Databases**

Working from these notes

<https://db.rstudio.com/databases/sqlite/>

Why should I use a database?

- The data is too large to load into memory, ie work directly with it in R
- $\blacktriangleright$  Database can make more efficient calculations
- $\rightarrow$  Only load the data needed for specific analysis tasks

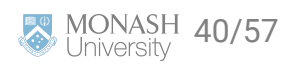

# **Connecting to an existing database**

The packages DBI, RMySQL, RPostgreSQL, RSQLite, bigrquery, odbc enable connection to many different types of databases. The package  $dbplyr$  enables tidy style access to the databases.

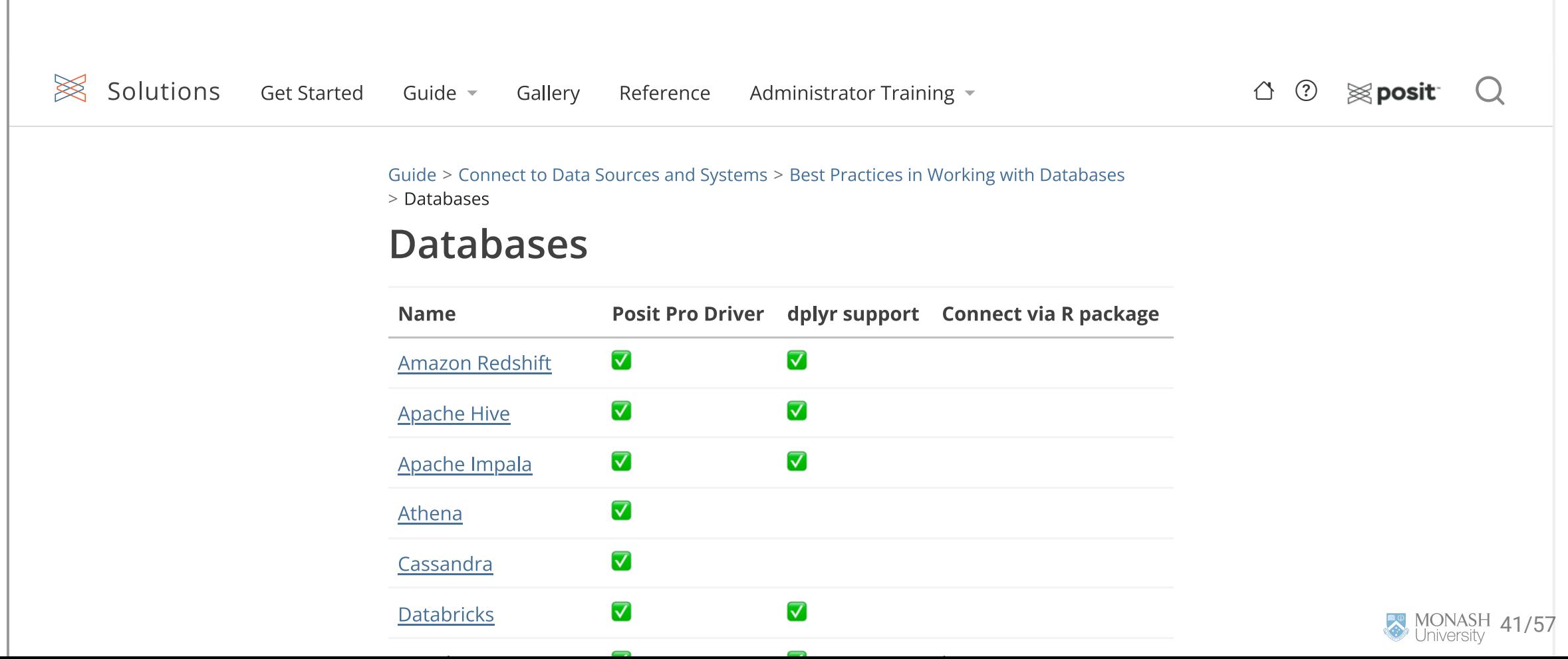

# **Set up connection, using SQLite**

```
# Set up connection
library(DBI)
library(RSQLite)
con <- dbConnect(RSQLite::SQLite(), "flights_database")
```
This creates the link between R and the database.

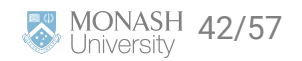

# **Suppose we want to set up a database**

We want to add some data.

One month of air traffic data is quite manageable in an R session. We can use this to get started and to practice.

# Download a month of data and read into R **library**(tidyverse) flight\_data\_from\_csv <- read\_csv("../data/On\_Time\_Reporting\_Carrier\_On\_Time\_Perf

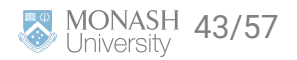

# **Practice adding data to the database**

Add the flight data to our SQLite database. For this you can use

```
copy_to(con, flight_data_from_csv, "flights",
   temporary = FALSE,
   indexes = list(
     c("FlightDate",
      "Reporting_Airline",
     "Tail_Number",
     "Origin",
      "Dest"
\overline{\phantom{a}}))
```
Here we named the data we uploaded "flights".

Note setting up the indexes makes it faster to process data on the database.

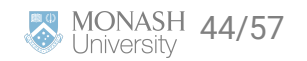

There are other approaches we can use to add data to a database using DBI functions

```
dbWriteTable(con, "flights", flight_data_from_csv)
dbListTables(con)
```
You can use the function tbl() to pull data from the database. Below shows an example, where we practice retrieving the flights data we uploaded before.

```
flight_data_from_db <- tbl(con, "flights")
flight_data_from_db
```
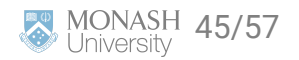

# **Getting data from the database**

Using  $tbl()$  lets you look at what is stored, but does not pull the data back into memory yet. For that you need collect().

This allows us to do operations on our data and identify the subset we are interested in before we pull the data back into computer memory.

```
subset_of_flight_data <- flights_data_from_db %>%
   filter(DayofMonth==1) %>%
   select(DayofMonth, Origin, Dest) %>%
   collect()
subset_of_flight_data
```
or using dbSendQuery() with SQL

```
dbListFields(con, "flights")
res <- dbSendQuery(con, "SELECT * FROM
                    flights WHERE DayofMonth=1")
firstday <- dbFetch(res)
```
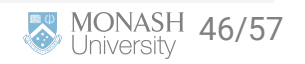

# **Add a table on airport details**

Information about airport location and details is found in a different table at the BTS site: [https://www.transtats.bts.gov/Fields.asp?Table\\_ID=288](https://www.transtats.bts.gov/Fields.asp?Table_ID=288) . We will download this and add to our database to use for plotting flights on a map.

```
airport_data_from_csv <- read_csv("data/402312038_T_MASTER_CORD.csv") %>%
   select(-X29)
copy_to(con, airport_data_from_csv, "airports",
   temporary = FALSE
\overline{\phantom{a}}dbListTables(con)
```
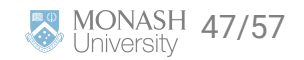

# **Its easy to forget what variables are in the table**

You can check this with

dbListFields(con, "airports")

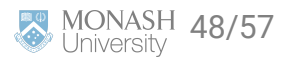

# **Make a map of flights for Feb 1**

```
airport_locations <- tbl(con, "airports") %>%
  filter(AIRPORT_IS_LATEST == 1, AIRPORT_COUNTRY_CODE_ISO == "US") %>%
   select(AIRPORT, DISPLAY_AIRPORT_NAME, LONGITUDE, LATITUDE) %>%
  collect()
```

```
feb1_flights <- feb1 %>%
   left_join(airport_locations, by=c("Origin" = "AIRPORT")) %>%
   rename(Origin_lon = LONGITUDE, Origin_lat = LATITUDE,
          Origin_name = DISPLAY_AIRPORT_NAME) %>%
   left_join(airport_locations, by=c("Dest" = "AIRPORT")) %>%
   rename(Dest_lon = LONGITUDE, Dest_lat = LATITUDE,
          Dest_name = DISPLAY_AIRPORT_NAME)
```
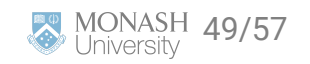

```
# OLD CODE / WILL REQUIRE API KEY NOW TO RUN
# REFER TO TUTORIAL CODE INSTEAD
library(ggmap)
usa_bbox \leftarrow c(-130, # min long) 20, # min lat
               -60, # max long
                50) # max lat
usa_map <- get_map(location = usa_bbox, source = "osm")
ggmap(usa_map)
```
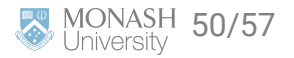

```
# OLD CODE - WILL REQUIRE API KEY TO GET MAP
# REFER TO TUTORIAL CODE INSTEAD
library(ggthemes)
ggmap(usa_map) + geom_segment(data=feb1_flights,
                      aes(x=Origin_lon,
                          xend=Dest_lon,
                          y=Origin_lat,
                          yend=Dest_lat),
                      colour="#9651A0", alpha=0.01) +
   geom_point(data=feb1_flights, aes(x=Origin_lon, Origin_lat),
             colour="#746FB2", alpha=0.1, size=1) +
   theme_map()
```
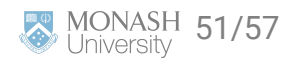

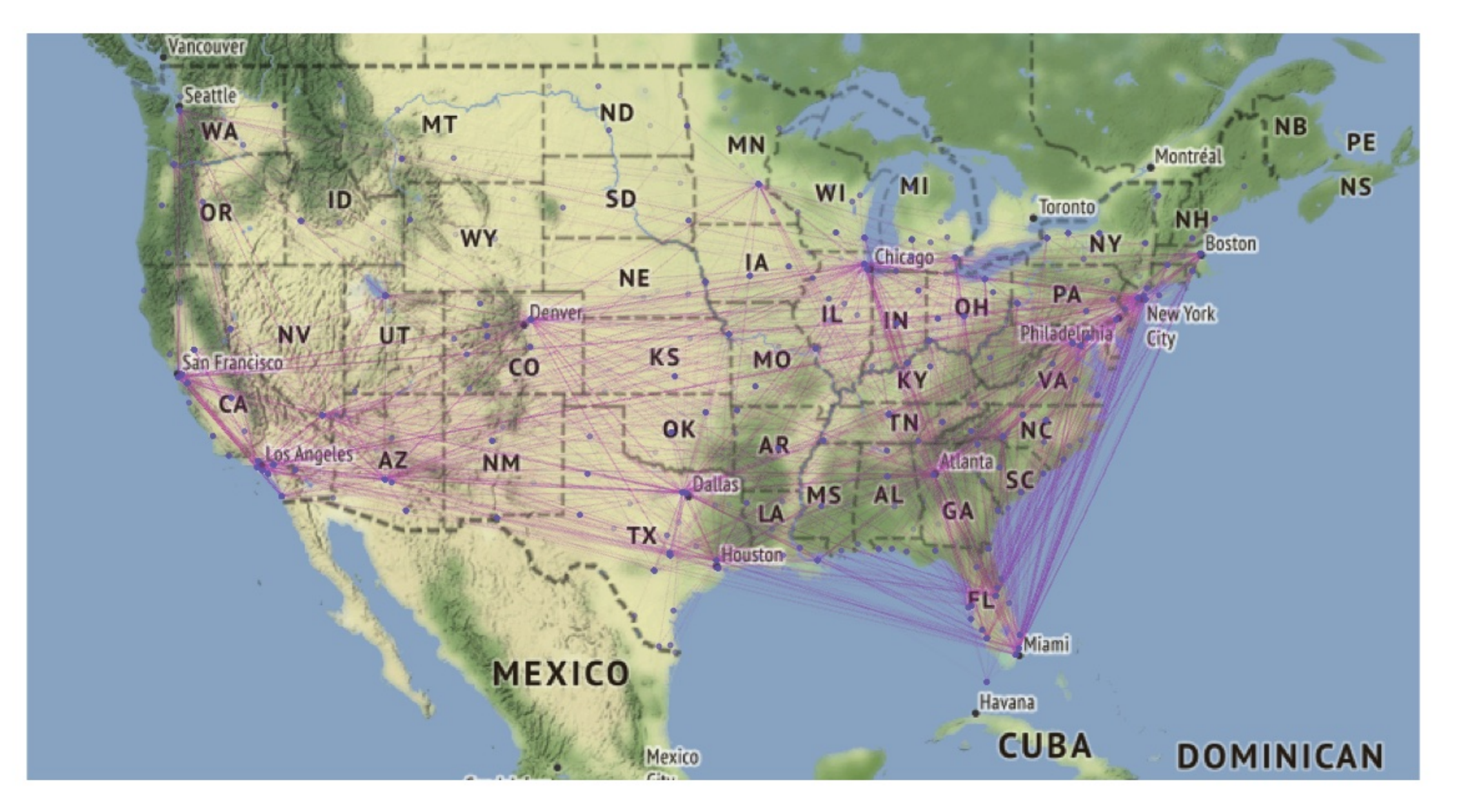

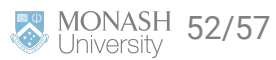

# **Animating flights for one day**

01:03

[Data Visualization and Statistical Graphics in Big Data Analysis: Video 1](https://vimeo.com/161681018) from [Annual Reviews](https://vimeo.com/annualreviews) on [Vimeo](https://vimeo.com/). [Code is here](https://github.com/tidyverse/ggplot2/wiki/Flying-over-the-usa)

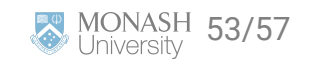

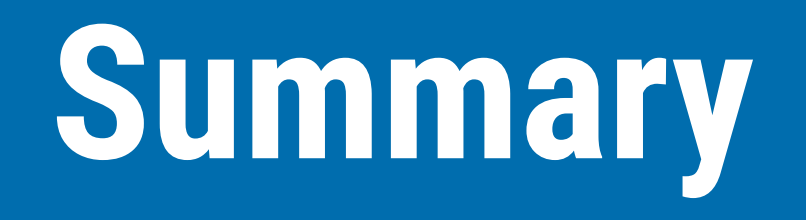

# **Working with wild data can be daunting!**

- 1. Start with questions that might be answered using the data.
- 2. Map out a pipeline to process the data, to address the question.
- 3. Think about what might be expected, so results can be "externally validated".

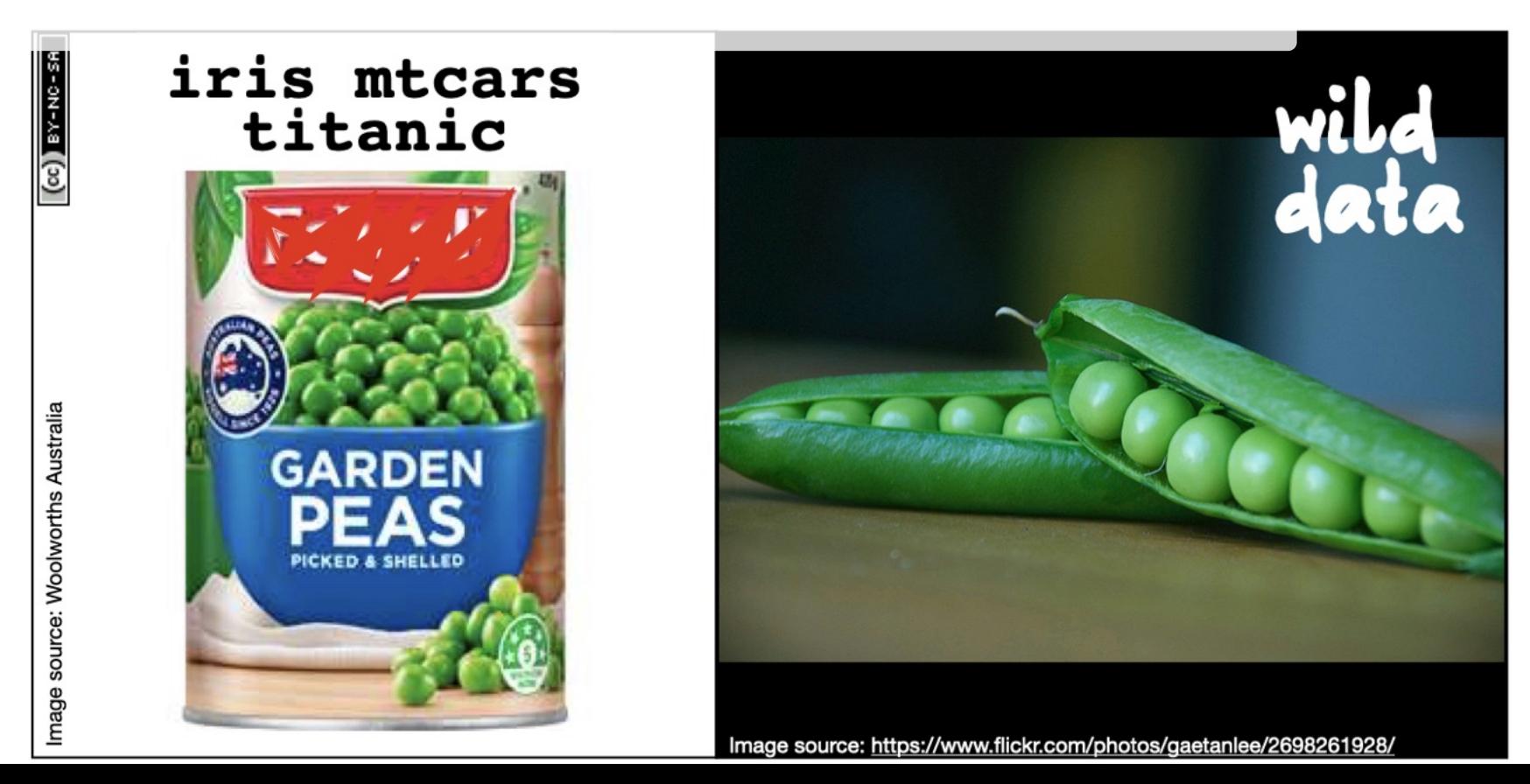

# **Slides originally developed by Professor Di Cook and maintained by Dr Kate Saunders**

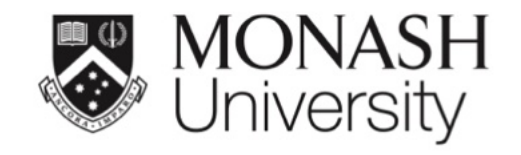

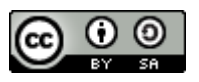

This work is licensed under a [Creative Commons Attribution-ShareAlike 4.0](http://creativecommons.org/licenses/by-sa/4.0/) [International License.](http://creativecommons.org/licenses/by-sa/4.0/)

Lecturer: *Lecturer: Kate Saunders*

Department of Econometrics and Business Statistics

ETC5512.Clayton-x@monash.edu

**苗** Week 3

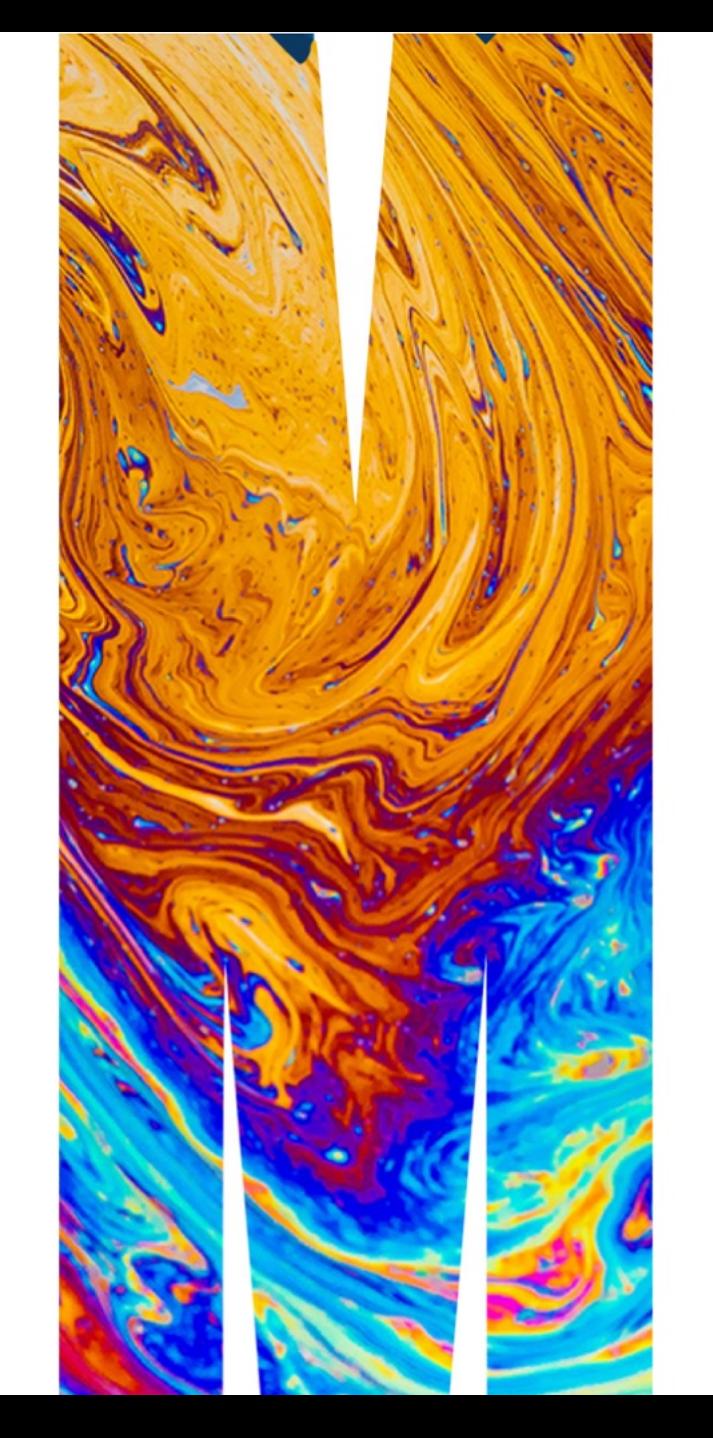